## Bazel для Android это не страшно

#### Обо мне

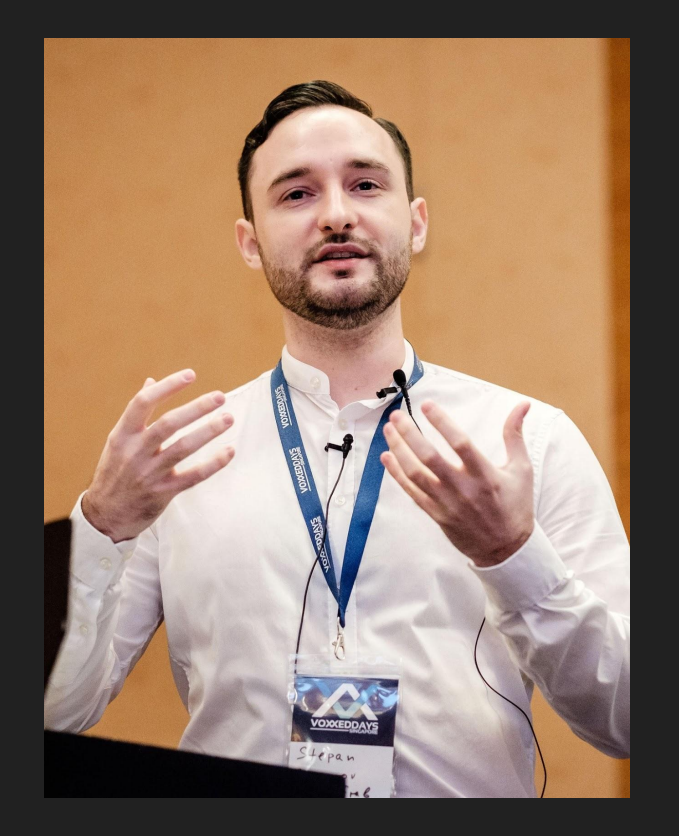

Staff Software Engineer @ Lyft, Level 5 Ушел из мобильной разработки **Bazel фанбой** 

Ex Kotlin фанбой

~10 лет в мобильной разработке ~3 года в билд инфраструктуре

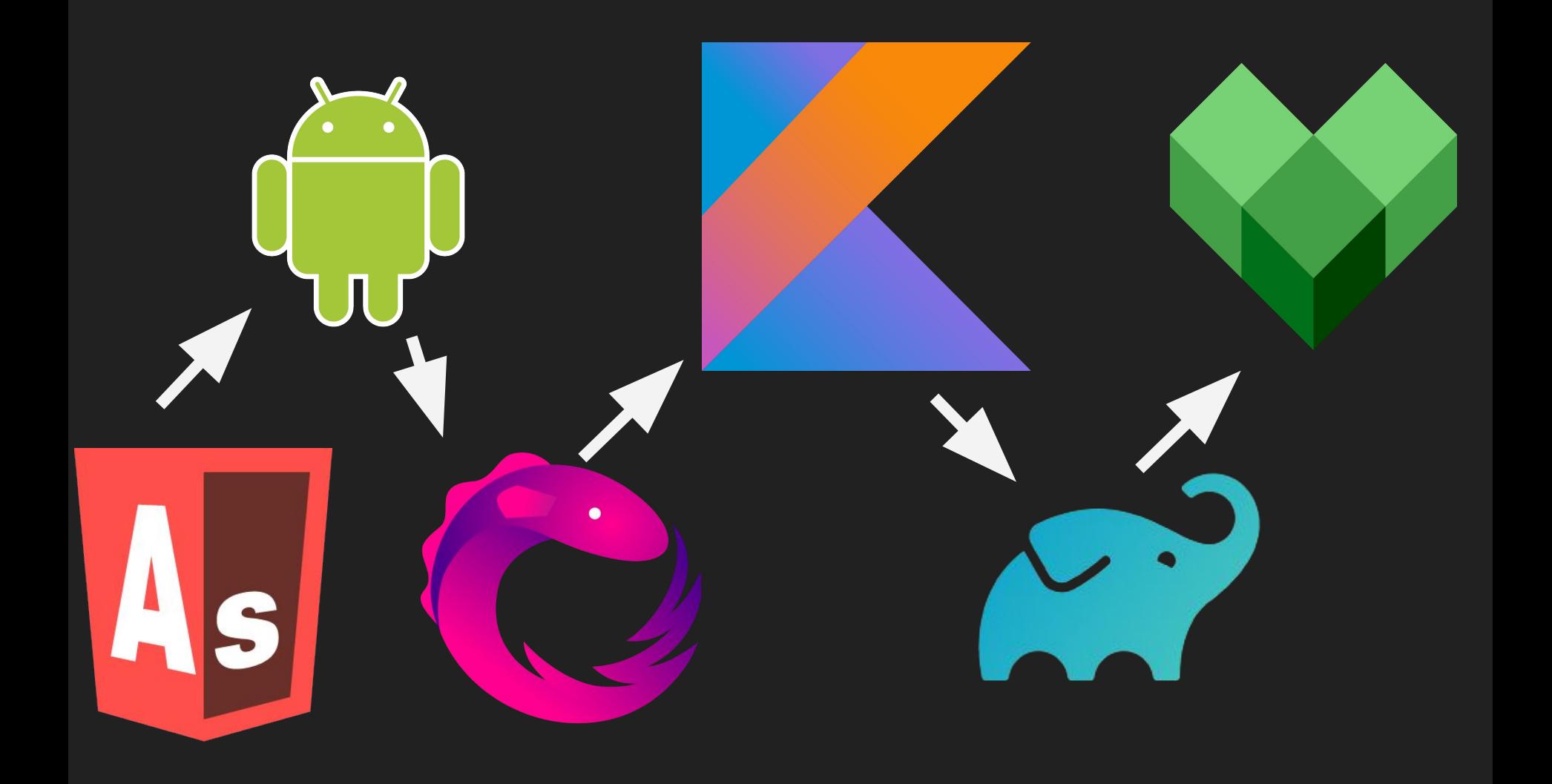

#### Пара слов о Gradle

- Плохо работает для больших Android проектов
- Сложно поддерживать билд конфигурацию
- Сложно писать плагины(e.g. AGP, Kotlin)
- Шаткие основы

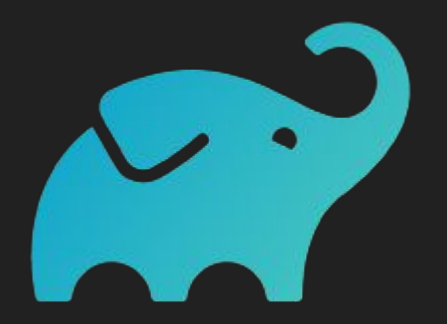

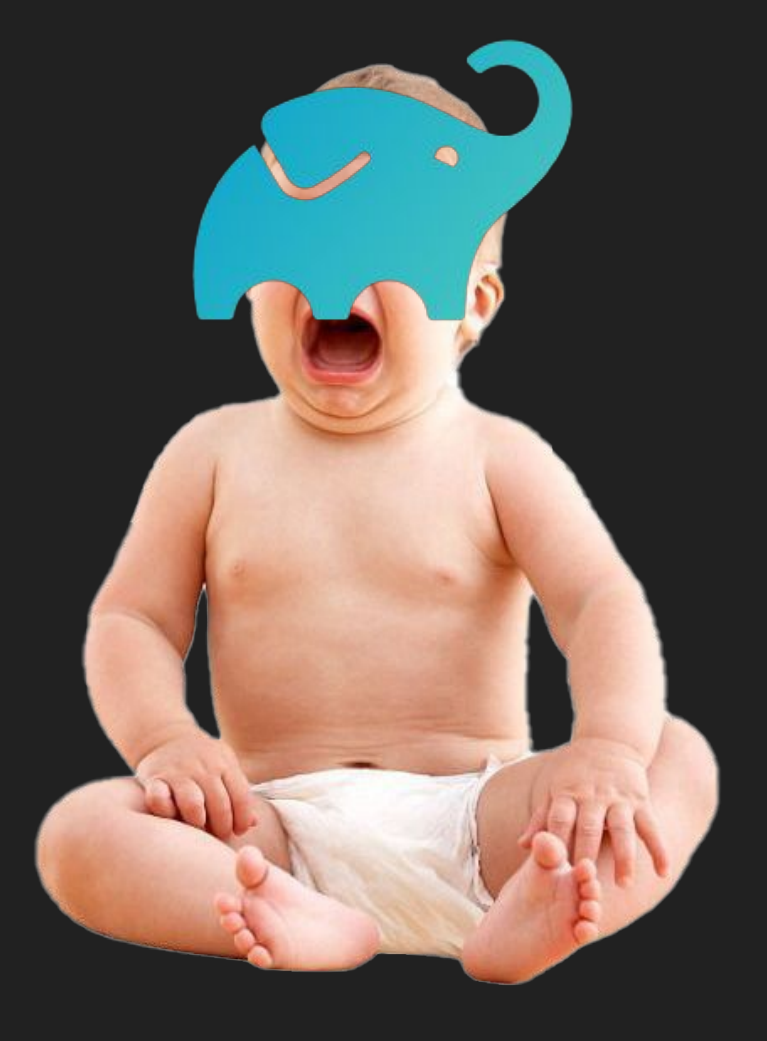

- Почему? - Легаси

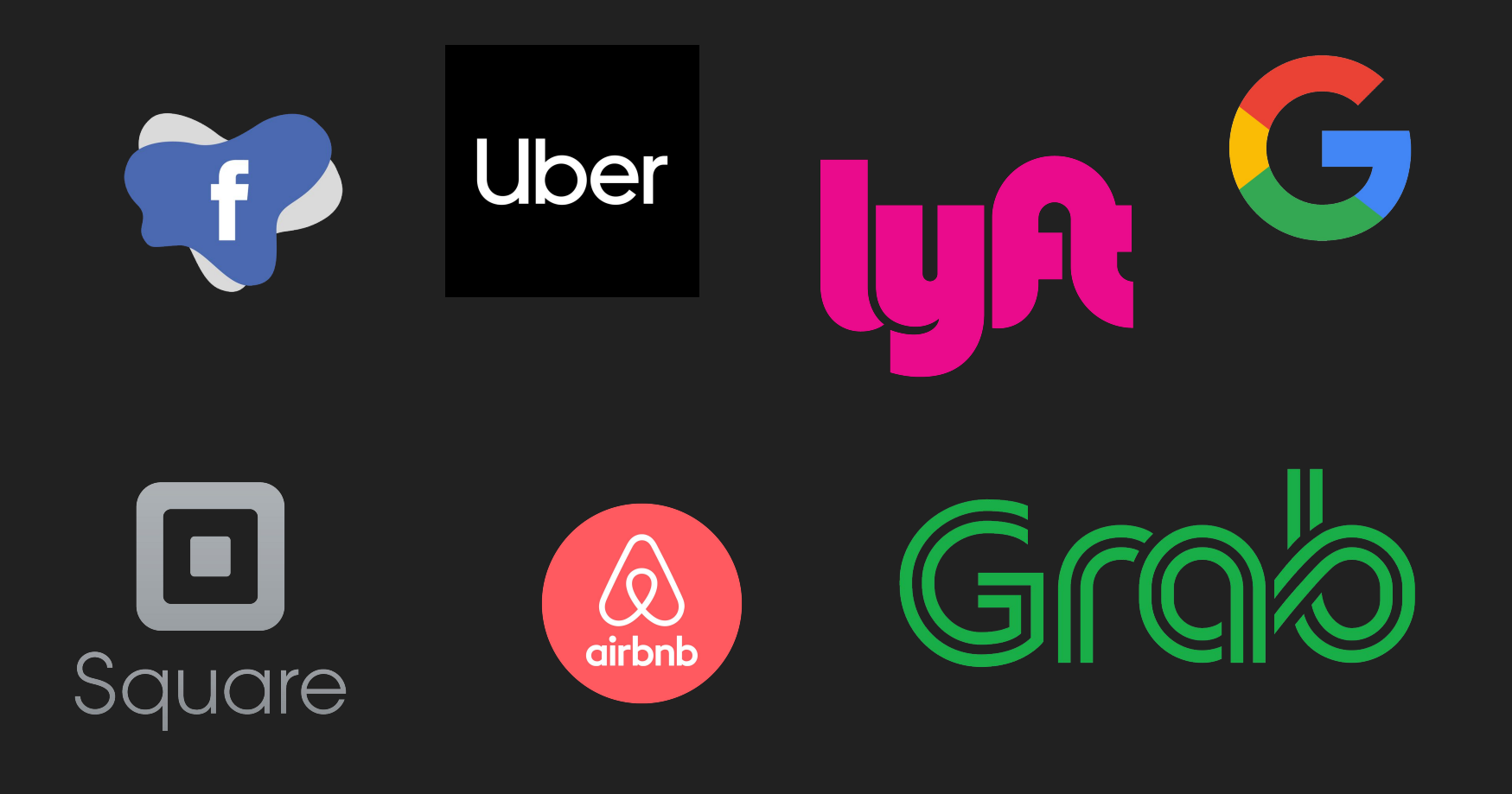

#### **{Fast, Correct} - Choose two**

Как нам собирать приложения любого размера быстро и корректно?

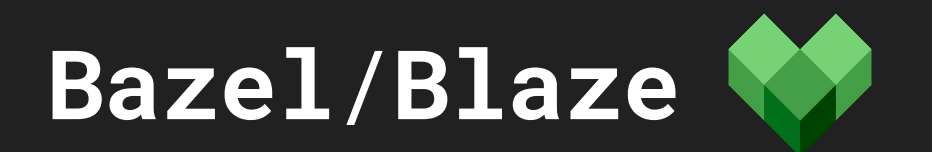

## Bazel был создан чтоб собирать приложения в

## Google монорепозитории\*

~16 лет назад

#### Google монорепозиторий (данные за 2016 год)

- > 2млрд строк кода, размером 86ТВ+
- >1млрд файлов
- >35млн коммитов

<https://cacm.acm.org/magazines/2016/7/204032-why-google-stores-billions-of-lines-of-code-in-a-single-repository/fulltext>

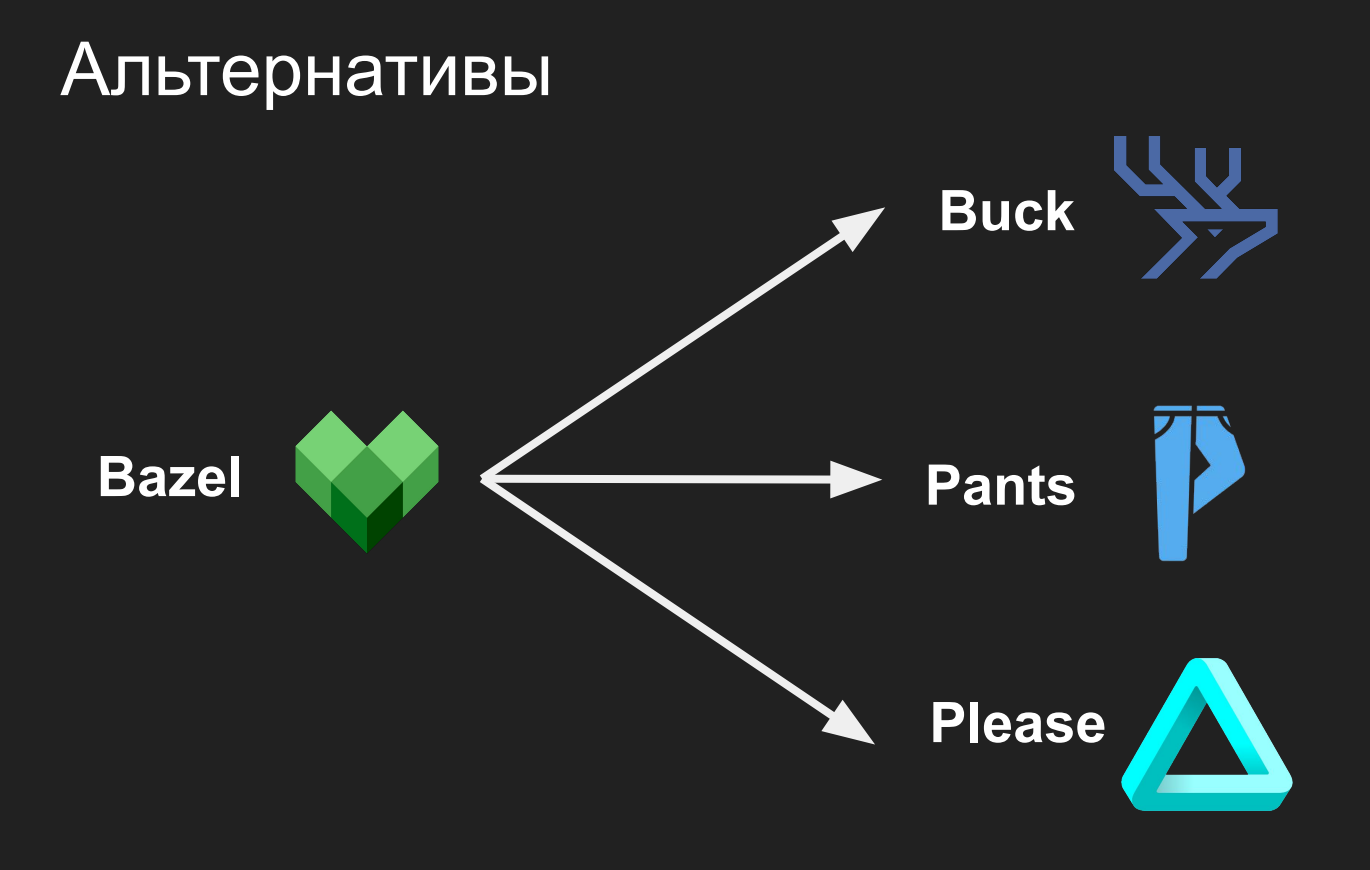

## Почему доклад про **Bazel**?

## Что такое Bazel?

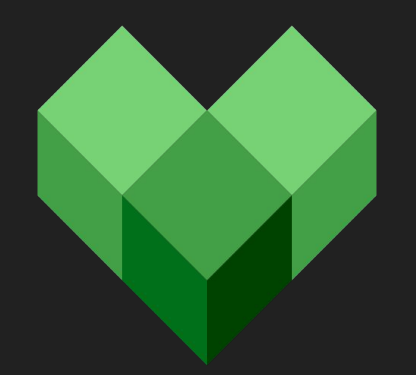

## Как это работает?

#### Изоляция

- Сандбоксинг
- Конфигурация окружения

## Rules!\*

## **Правила**

#### **Что это за правила такие?**

## **Правила определяют отношения между входными и выходными данными, а также шаги(экшены), необходимые для их преобразования.**

**Что это за правила такие?**

## Ввод | вывод

- Все входные и выходные данные должны быть явно заданы
- Входными и выходными данными могут быть файлы, CLI аргументы, версии OS, флаги, переменные окружения и т.д.

#### Большая картина

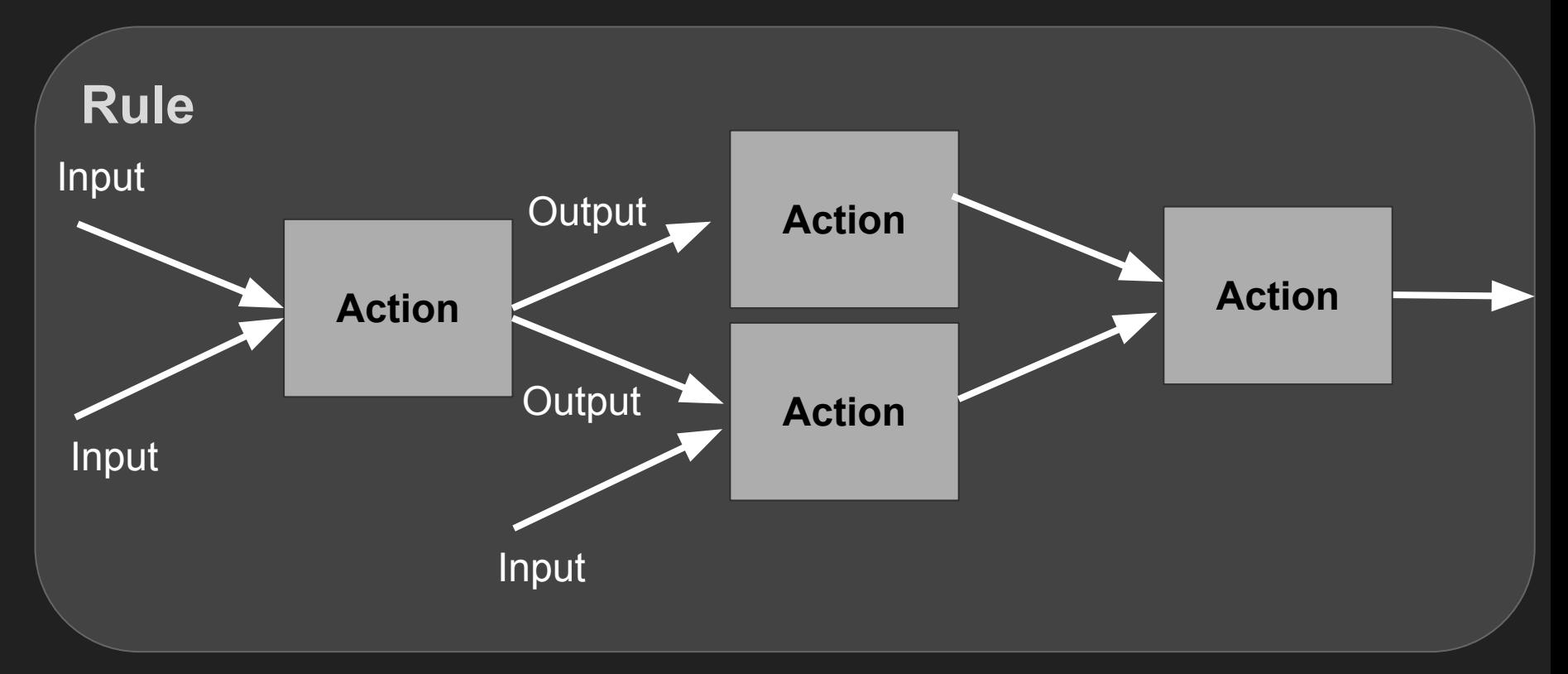

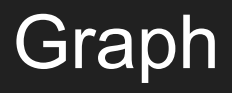

Правила и экшены используются чтобы построить Направленный Ацикличный Граф

Вершины - экшены Ребра - зависимости

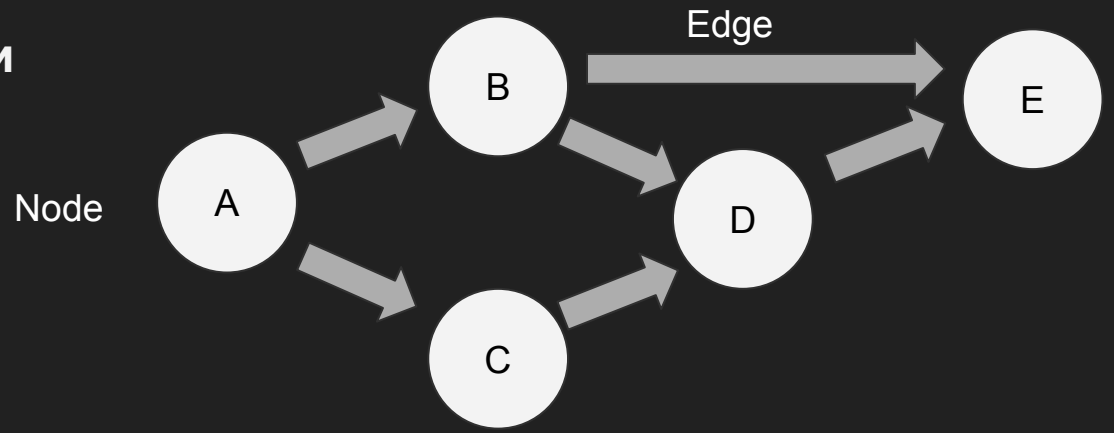

## **Динамическая модификация графа запрещена**

## **Все операции с графом - ИНКРЕМЕНТАЛЬНЫЕ**

## Ну и что?

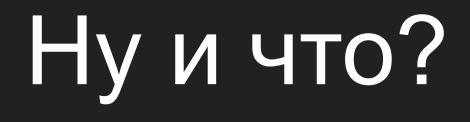

## Когда мы явно знаем все входные и выходные данные - мы можем использовать **КЭШ**!

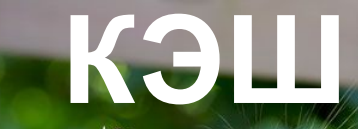

# **КЭШ Удаленное**

## **исполнение**

#### Кэш

- Входные данные + окружение + хэш правила ключ кеша  $\bullet$
- Если мы знаем ключ и все входные данные мы можем получить  $\bullet$ выходные откуда угодно

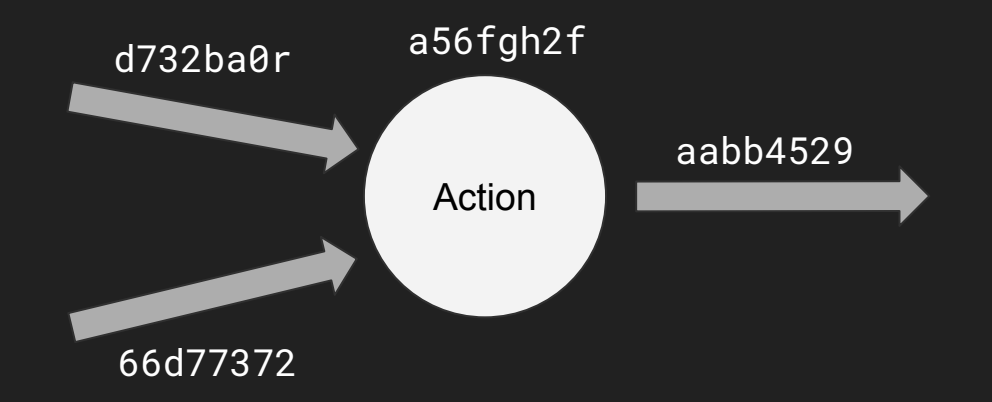

## Локальный кэш - папка

## Удаленный кэш - сервер

## Чем еще уникален Bazel?

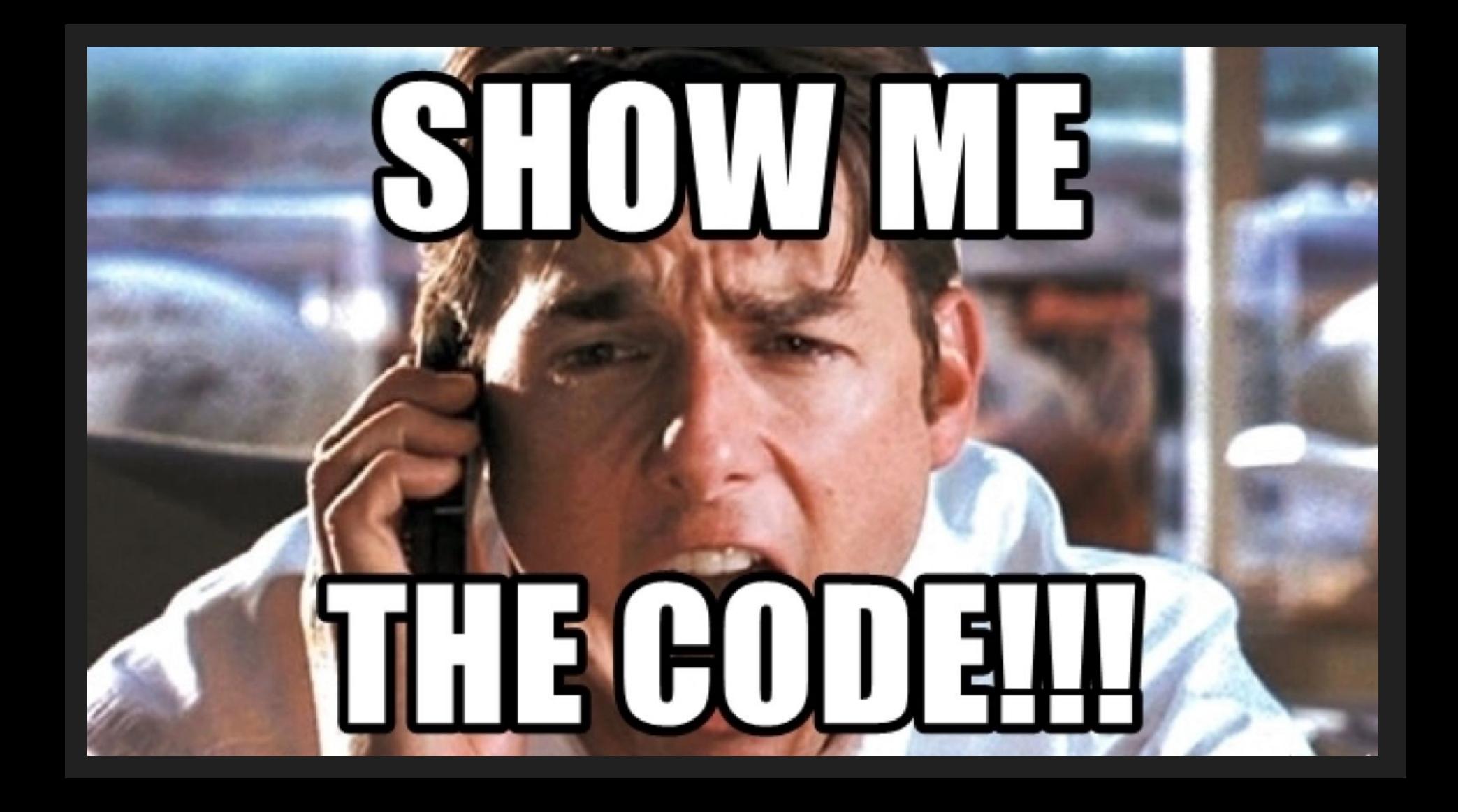

#### Starlark (aka Skylark)

- Язык для написания правил
- Очень похож на Python 3
- Ограниченная стандартная библиотека
- Совместим с Buck

```
def fizz buzz(n):
  """Print Fizz Buzz numbers from 1 to n."""
  for i in range(1, n + 1):
    S = \frac{1}{2}if i % 3 == 0:
       s \leftarrow "Fizz"if \frac{1}{2} % 5 == 0:
       s \leftarrow "Buzz"
    print(s if s else i)
fizz_buzz(20)
```
#### Установка Bazelisk aka Bazel Wrapper

- $\sim$  brew install bazelisk # or
- ~ npm install -g @bazel/bazelisk

## Android Studio (3.6) - Bazel plugin

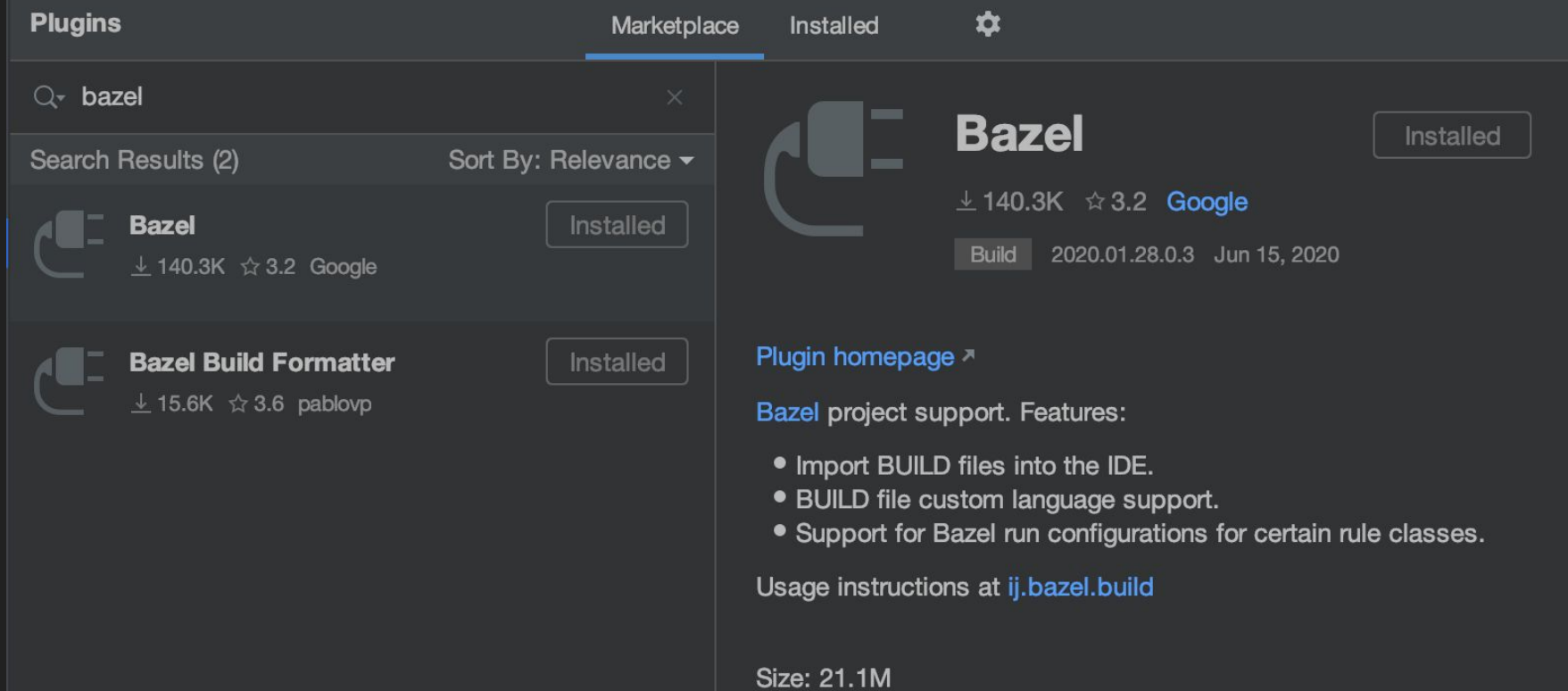

### Поправим путь к бинарю

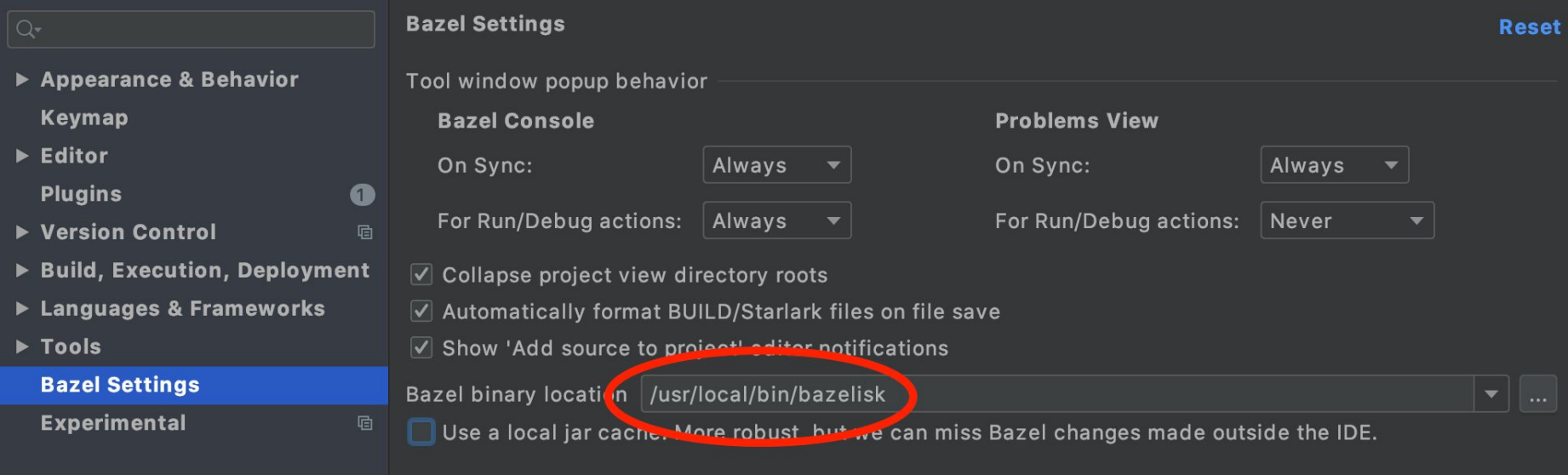

## Импорт проекта

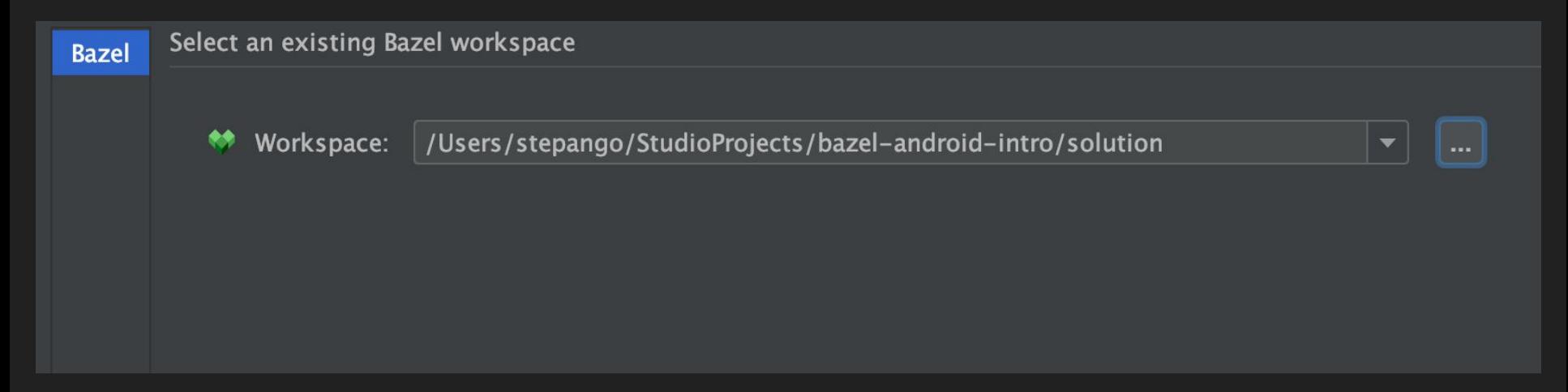

## Импорт проекта

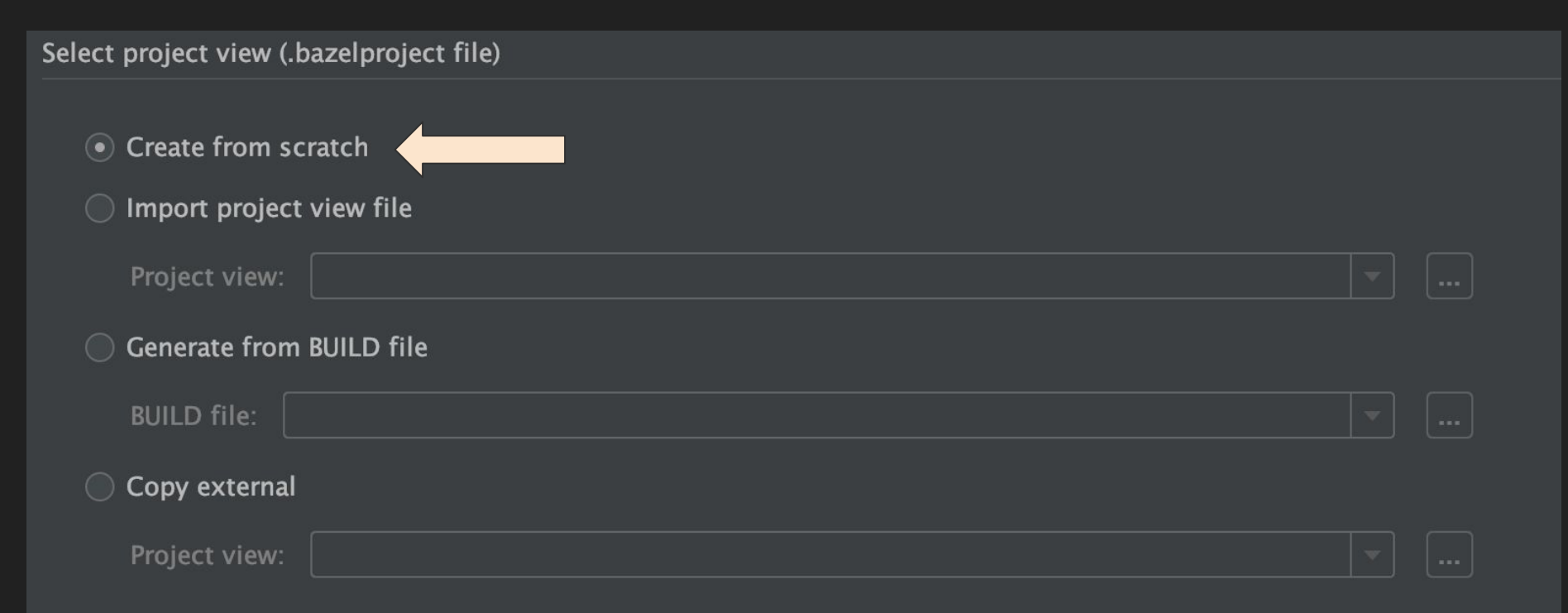
# Отличная поддержка в IDE

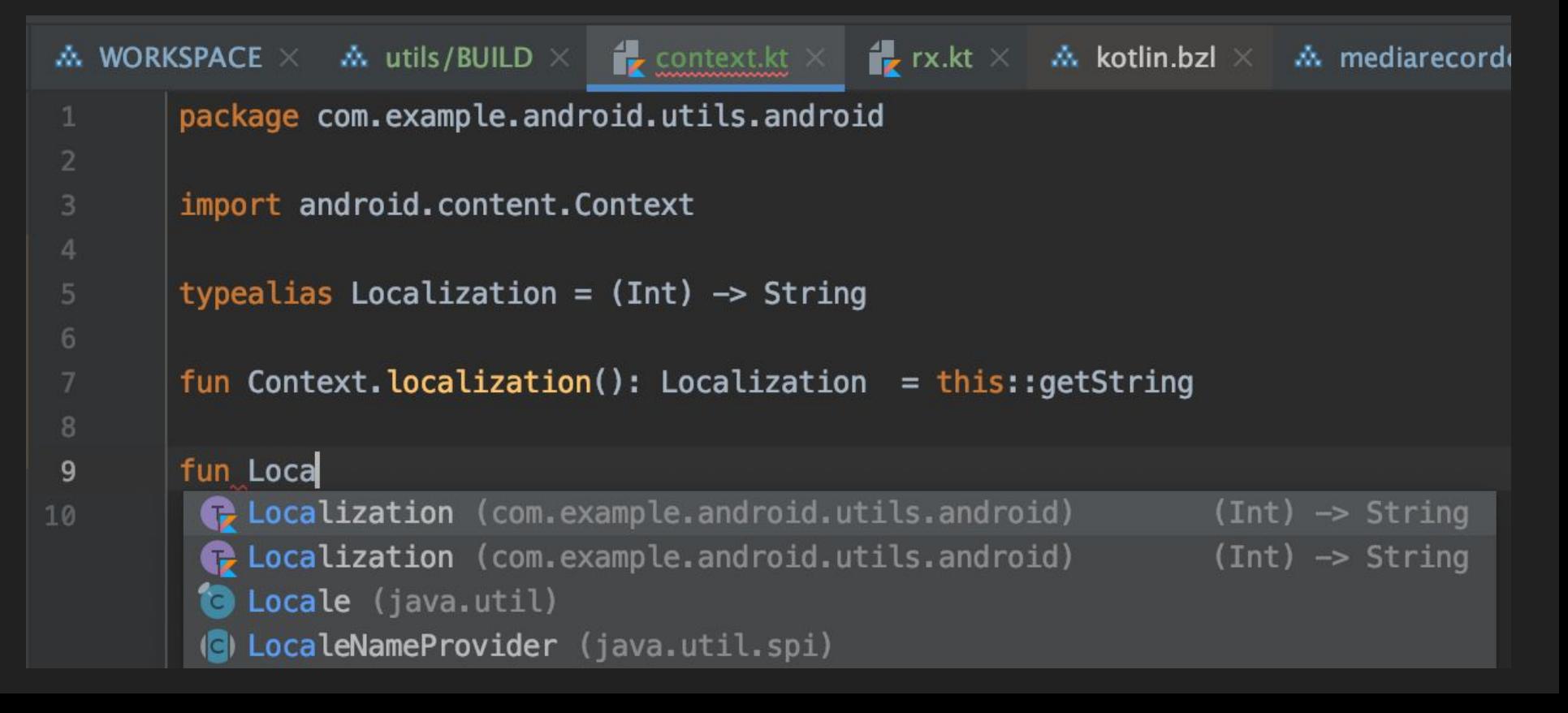

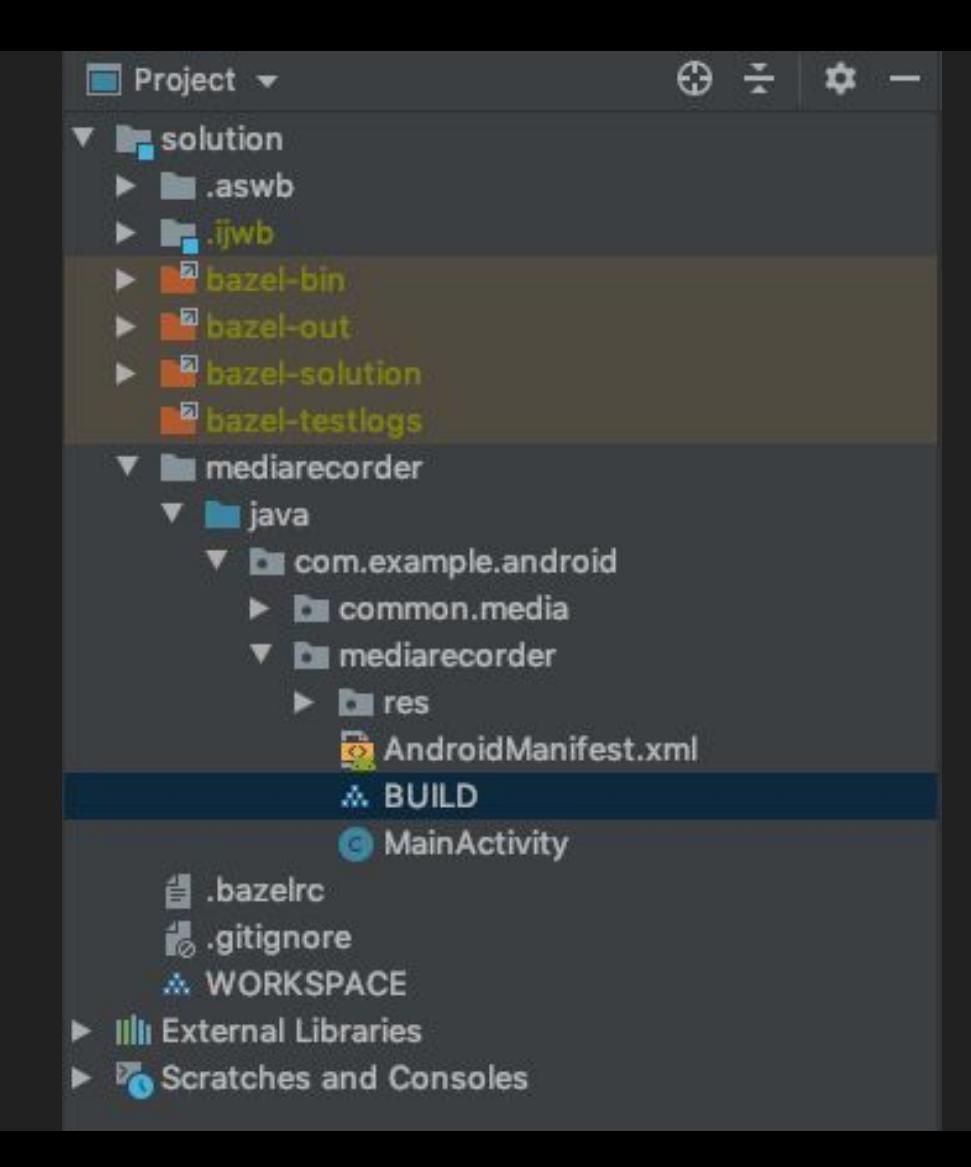

# Plain Old Android

# WORKSPACE == Root Project

# **WORKSPACE**

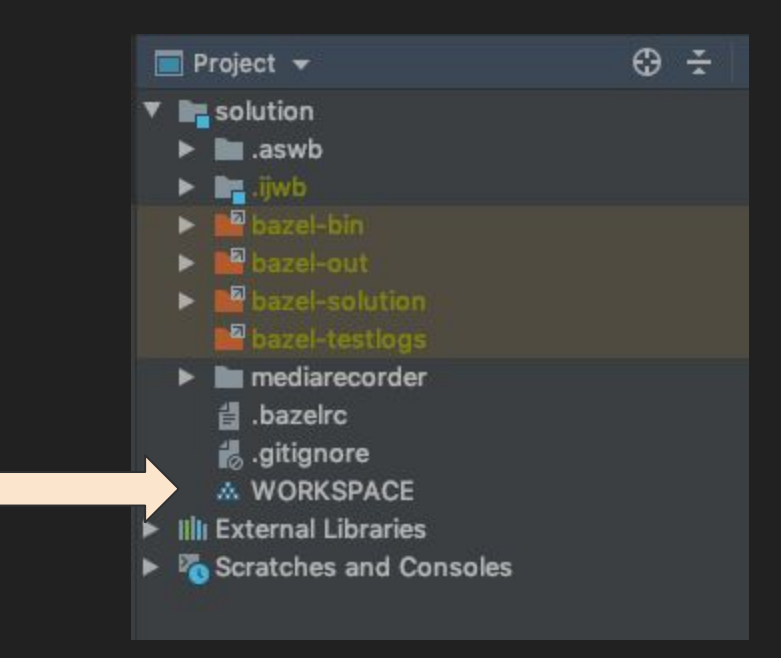

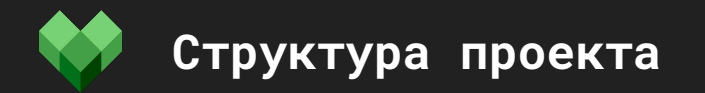

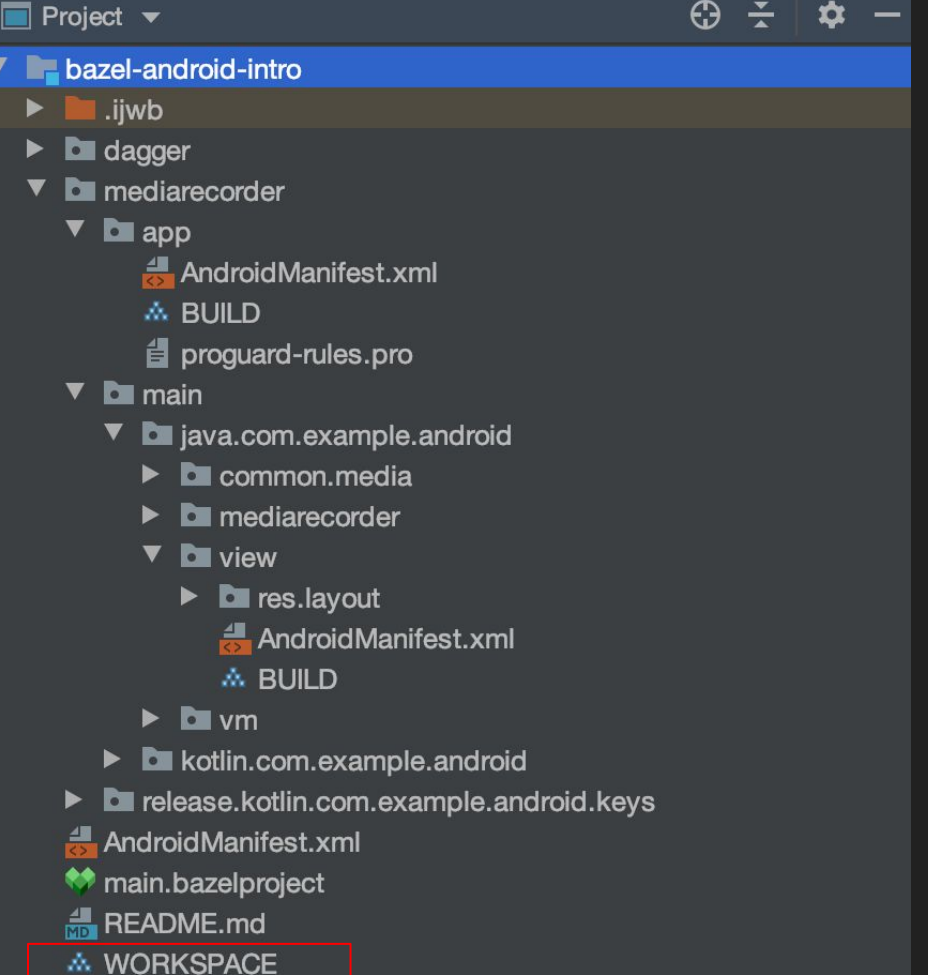

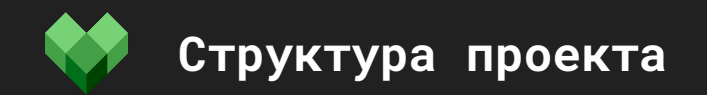

#### Каждый BUILD файл может содержать несколько таргетов(target)

Так в терминологии Bazel называются "модули"

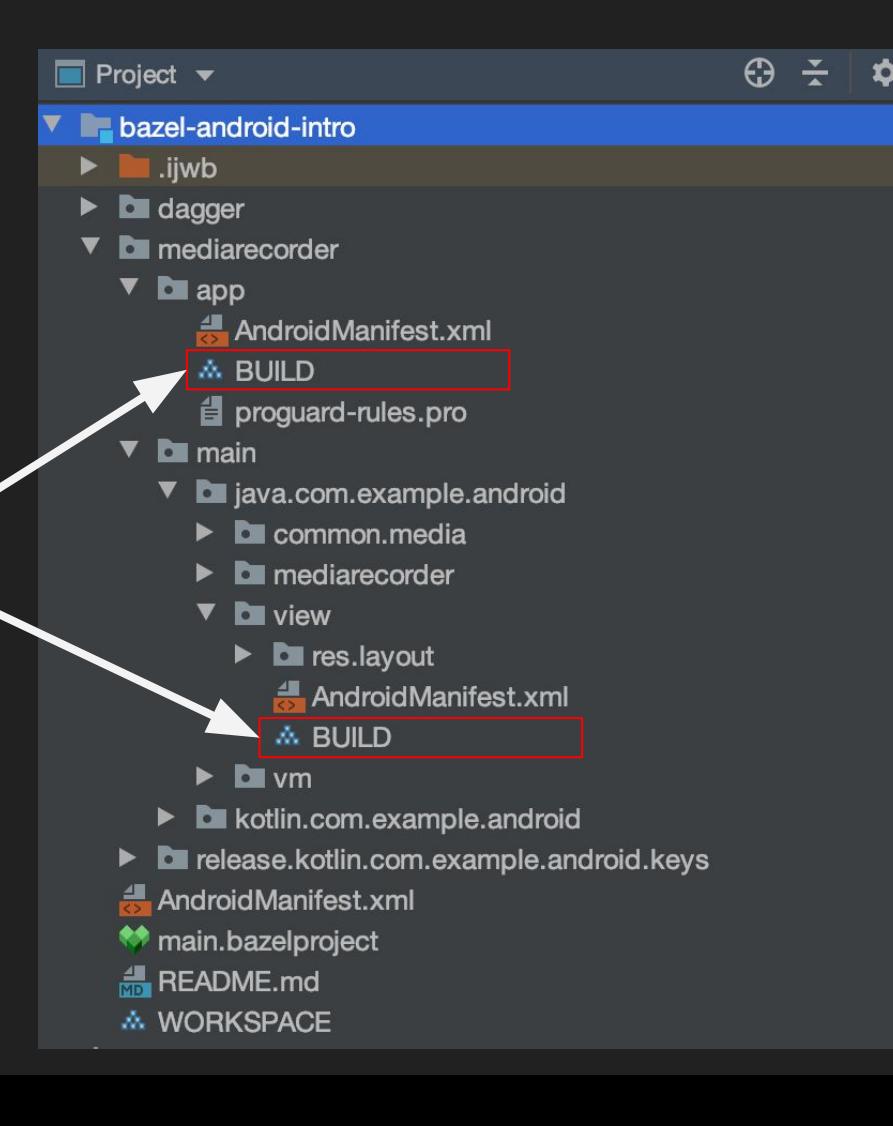

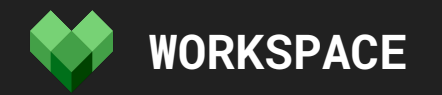

**# Первым делом! # Загрузим Http Archive rule # load - встроенная функция, аналог import # @ - Root (WORKSPACE) # bazel\_tools - репозиторий, часть Bazel**

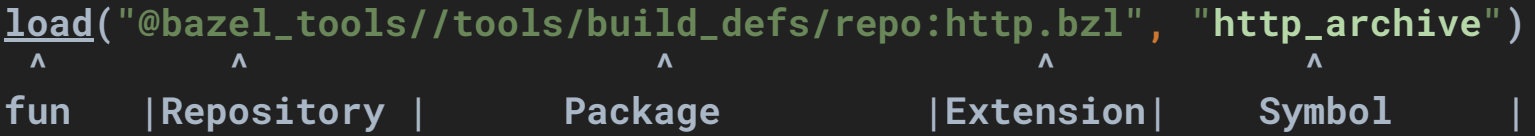

**# Теперь мы можем использовать http\_archive чтоб загружать правила**

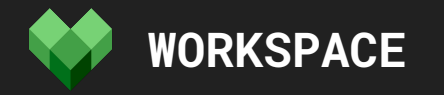

**# Конфигурация Android SDK**

**load("@build\_bazel\_rules\_android//android:rules.bzl", "android\_sdk\_repository") android\_sdk\_repository( name = "androidsdk", api\_level = 28, )**

```
build.gradle
subprojects {
    android {
       compileSdkVersion 28
 }
}
```
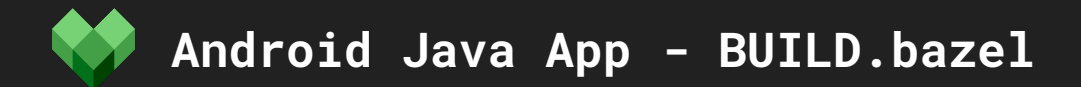

```
# Создаем awesomeapp target (модуль)
android_binary(
    name = "awesomeapp",
    manifest = "AndroidManifest.xml",
    srcs = ["MainActivity.java"]
)
```
# MainActivity is too big. How do I split it into multiple files

Asked 5 years, 7 months ago Active 5 years, 7 months ago Viewed 1k times

```
4079
           public void rebuildAllFragments (boolean last) {
               if (layersActionBarLayout != null) {
4080
                    layersActionBarLayout.rebuildAllFragmentViews(last, last);
4081
               } else {
4082
4083
                    actionBarLayout.rebuildAllFragmentViews(last, last);
               \mathcal{F}4084
4085
           \mathcal{F}4086
4087
           @Override
4088
           public void onRebuildAllFragments(ActionBarLayout layout, boolean last) {
               if (AndroidUtilities.isTablet()) {
4089
                    if (layout = layersActionBarLayout) {
4090
                        rightActionBarLayout.rebuildAllFragmentViews(last, last);
4091
                        actionBarLayout.rebuildAllFragmentViews(last, last);
4092
                    \}4093
4094
               drawerLayoutAdapter.notifyDataSetChanged();
4095
4096
           \mathcal{F}4097
```
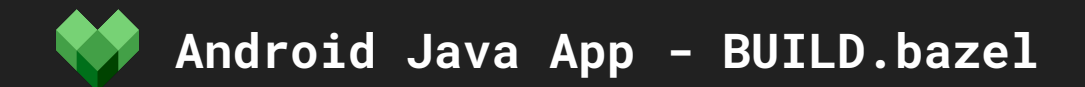

**# Just manifest files**

```
android_binary(
   name = "awesomeapp",
   manifest = "AndroidManifest.xml",
   srcs = glob(["*.java"])
)
```
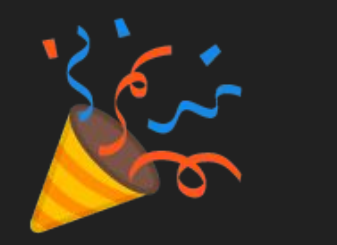

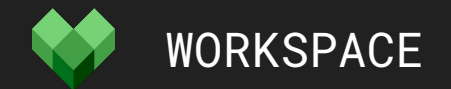

```
# Source of the Android build rules
# Bazel creates target with name supplied, now we can access it via @
# http_archive - just imported symbol
```
#### **http\_archive(**

```
 name = "build_bazel_rules_android",
   urls = ["https://github.com/bazelbuild/rules_android/archive/v0.1.1.zip"],
   sha256 = "cd06d15dd8bb59926e4d65f9003bfc20f9da4b2519985c27e190cddc8b7a7806",
   strip_prefix = "rules_android-0.1.1",
)
```

```
buildscript {
     dependencies {
        classpath 'com.android.tools.build:gradle:3.5.1'
 }
}
Gradle - build.gradle (root)
```
# Я знаю что делаю!!!

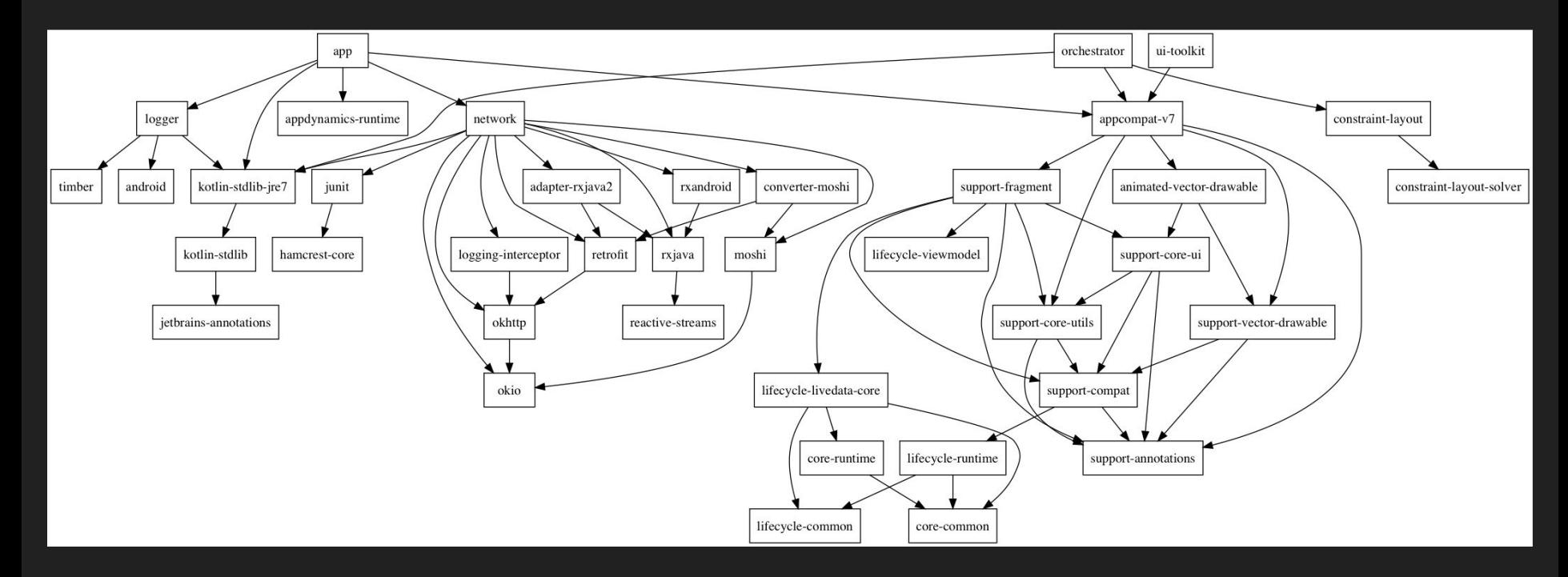

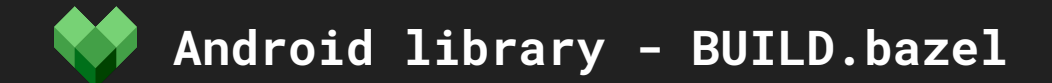

```
android_library(
    name = "main",
    srcs = ["MainActivity.java"],
    manifest = "AndroidManifest.xml",
    resource_files = glob(["res/**"]),
    deps = [
        # Зависимости
        "//awesomeapp/utils:string",
         ...
    ],
)
```
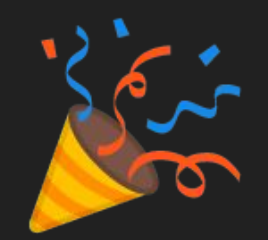

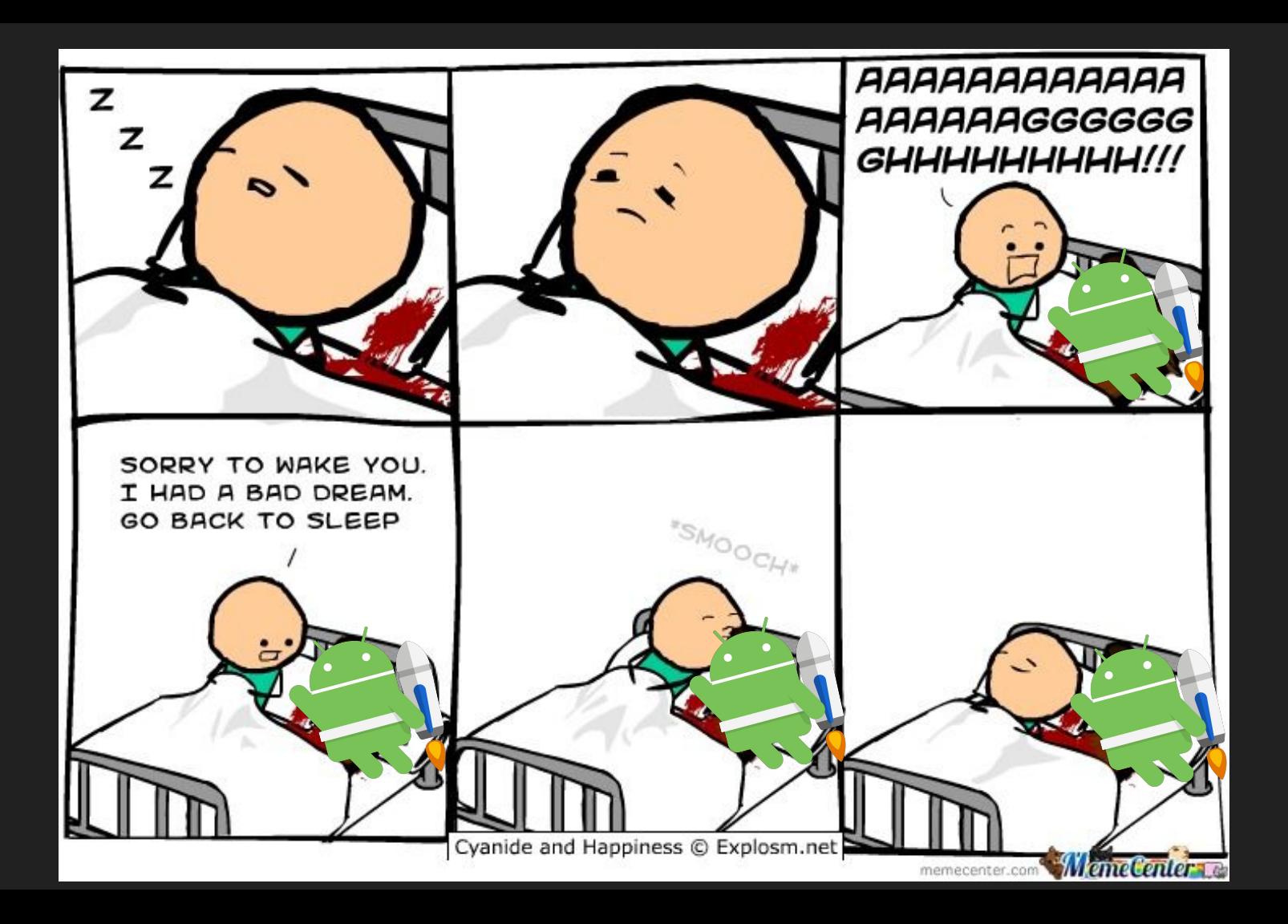

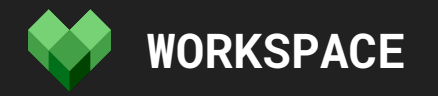

**# Нам нужно научить Bazel работать с Maven**

```
http_archive(
    name = "rules_jvm_external",
    strip_prefix = "rules_jvm_external-3.2",
    url = "https://github.com/bazelbuild/rules_jvm_external/archive/3.2.zip",
)
```
**load("@rules\_jvm\_external//:defs.bzl", "maven\_install")**

**# Ну вот, теперь можно использовать внешние зависимости**

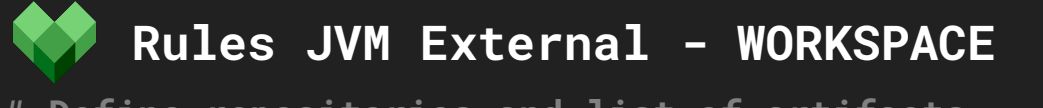

**}**

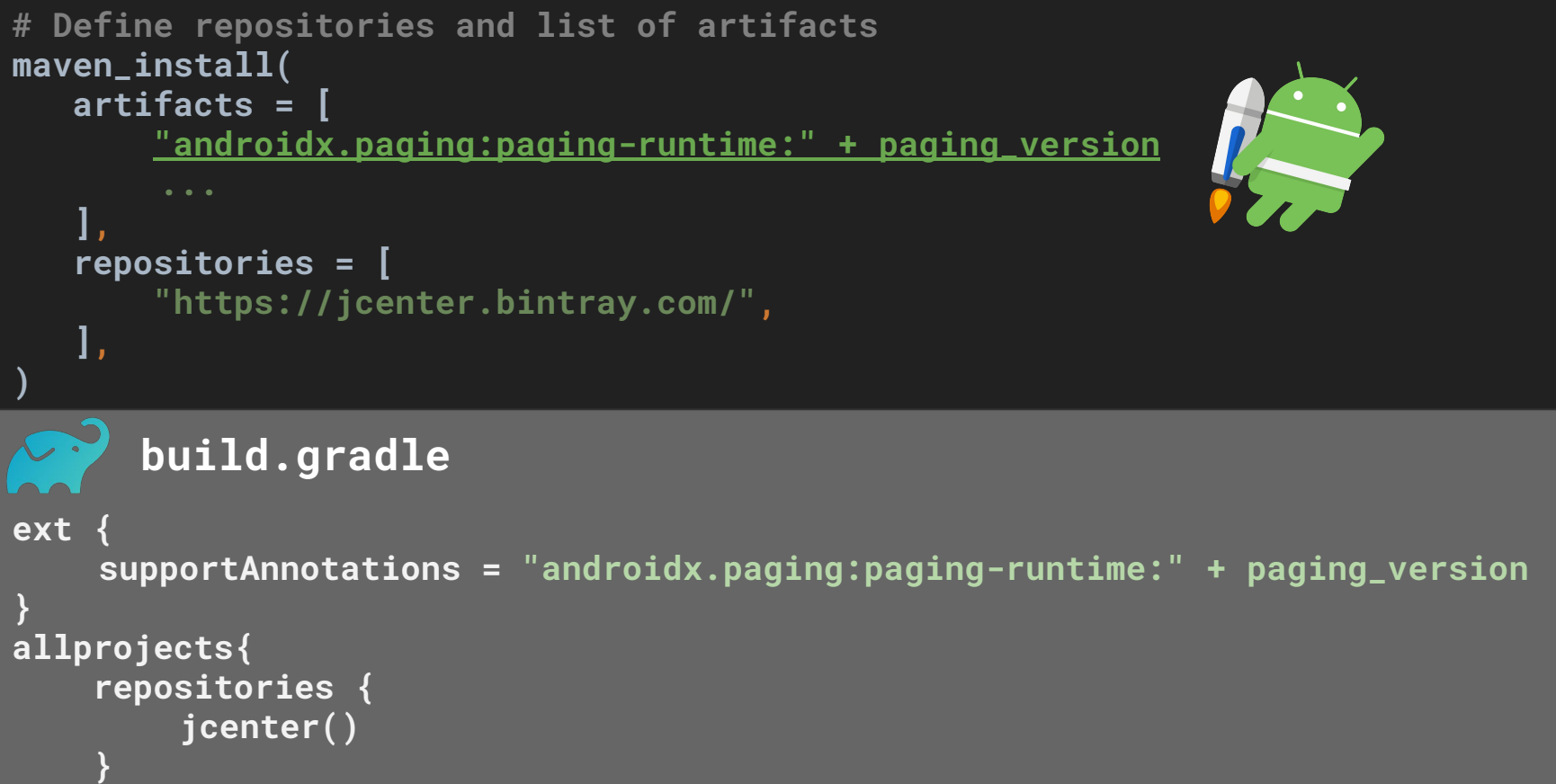

#### Сгенерированные имена зависимостей

#### "androidx.paging:paging-runtime:" + paging\_version

"@maven://androidx\_paging\_paging\_runtime"

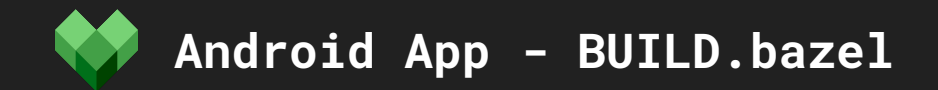

**load("@build\_bazel\_rules\_android//android:rules.bzl", "android\_binary")**

```
android_binary(
    name = "mediarecorder_dev",
    manifest = "AndroidManifest.xml",
    deps = [":main"],
    crunch_png = False,
)
```
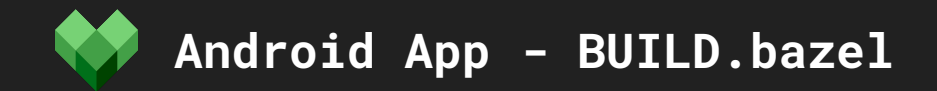

**load("@build\_bazel\_rules\_android//android:rules.bzl", "android\_library")**

```
# Only java files
android_library(
    name = "main",
    srcs = ["MainActivity.java"],
    manifest = "AndroidManifest.xml",
    resource_files = glob(["res/**"]),
    deps = [
        # link to your local target
        "//mediarecorder/java/com/example/android/common/media",
        "@maven//:com_android_support_support_annotations"
    ],
)
```
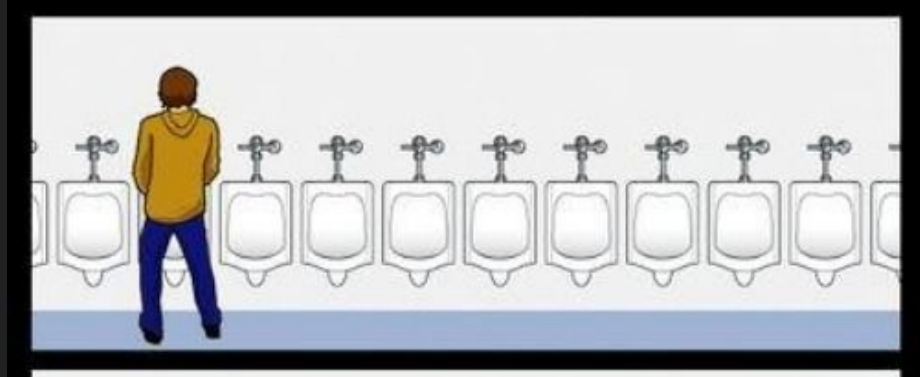

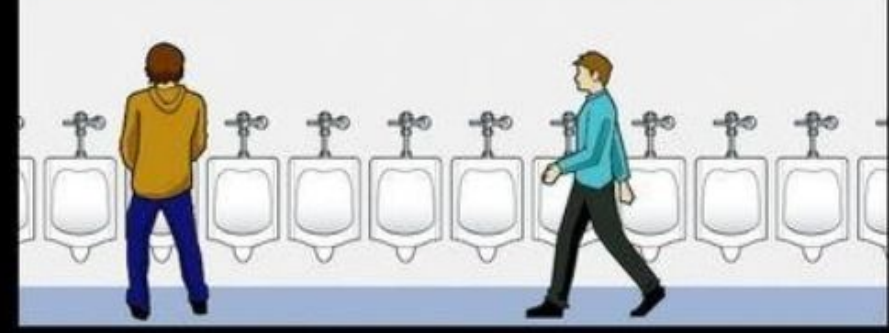

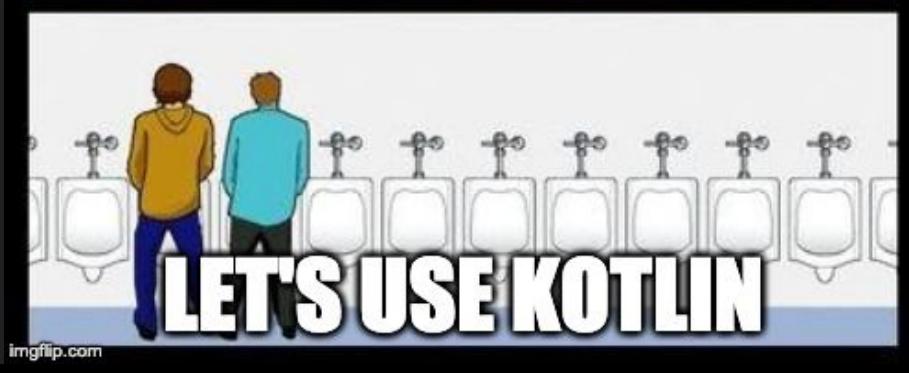

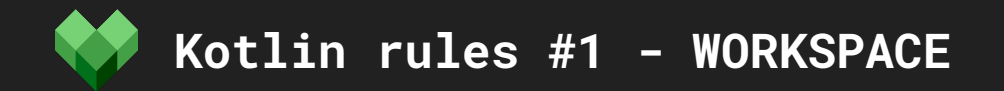

```
rules_kotlin_version = "legacy-1.3.0"
http_archive(
    name = "io_bazel_rules_kotlin",
    url = "https://github.com/bazelbuild/rules_kotlin/archive/legacy-1.3.0.zip",
    strip_prefix = "rules_kotlin-legacy-1.3.0",
)
```
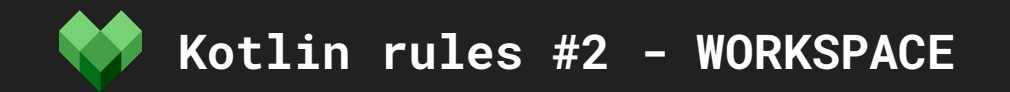

```
load("@io_bazel_rules_kotlin//kotlin:kotlin.bzl", 
    "kotlin_repositories", 
    "kt_register_toolchains"
)
```

```
kotlin_repositories()
kt_register_toolchains()
```
### **Kotlin libraries - BUILD.bazel**

**# Finally Kotlin load("@io\_bazel\_rules\_kotlin//kotlin:kotlin.bzl", "kt\_android\_library", "kt\_jvm\_library")**

```
kt_jvm_library(
    name = "jvm_utils",
   srcs = glob([ "jvm/*.kt", # It's a good practice to create Bazel target per package
        "jvm/*.java" # Kotlin could also compile java files
    ]),
    deps = [
        "@maven//:io_reactivex_rxjava2_rxjava",
    ],
)
```
**# We can declare multiple targets in single BAZEL file kt\_android\_library(**

```
 name = "android_utils",
 srcs = glob(["android/*.kt"]),
```
**)**

**Kotlin libraries - BUILD.bazel**

**load("@io\_bazel\_rules\_kotlin//kotlin:kotlin.bzl", "kt\_jvm\_test")**

```
kt_jvm_test(
    name = "jvm_utils_test",
   srcs = glob(# It's a good practice to create Bazel target per package
         "jvm/*.kt", 
    ]),
    deps = [
          "@maven//:io_reactivex_rxjava2_rxjava",
          "@maven//:junit_junit",
    ],
)
```
**# No kotlin\_android\_test support for now :(**

# **OCOTALL THE WEAPONS** YOUNED RIGHTHERE.

# THEY'RE EFFICIENT, EFFECTIVE, AND

imgflip.com

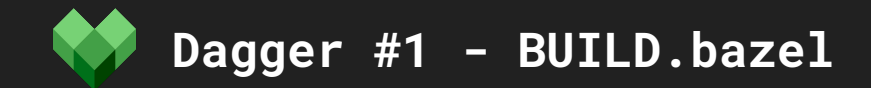

**)**

```
# Настройка dagger compiler
java_library(
   name = "compiler",
   exports = [
       "@maven//:com_google_dagger_dagger_compiler",
   ],
   # Флаг позволит нам исключить библиотеку из APK
   neverlink = True, 
   # Ограничиваем область видимости
   visibility = ["//visibility:private"]
```
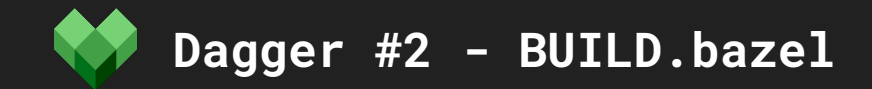

```
# Annotation Processor plugin
java_plugin(
   name = "plugin",
   processor_class = "dagger.internal.codegen.ComponentProcessor",
   deps = [
       ":compiler",
       "@maven//:javax_inject_javax_inject",
       "@maven//:com_google_dagger_dagger",
    ],
   visibility = ["//visibility:private"]
)
```
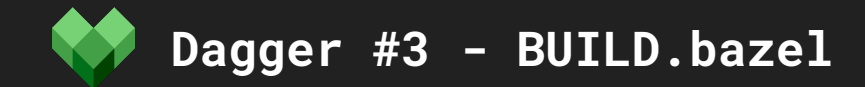

**)**

#### **# Define java plugin for annotation processing java\_library(**

```
name = "lib",
exported_plugins = ["plugin"],
exports = [
   ":compiler",
   "@maven//:com_google_dagger_dagger",
   "@maven//:javax_inject_javax_inject",
],
visibility = ["//visibility:public"]
```
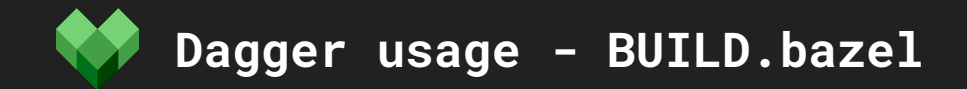

```
# Now we can use dagger anywhere
kt_jvm_library(
   name = "info",
   srcs = glob(["*.kt"]),
   deps = [
      # Like this
       "//dagger:lib"
,
   ],
```
**)**

Теперь у нас есть все о чем мечтают Android разработчики

# Как теперь запустить приложение?

# Mobile-install

- Альтернатива Apply Changes
- В большинстве случаев быстрее
- Надежнее
- И старше

# IDE Setup

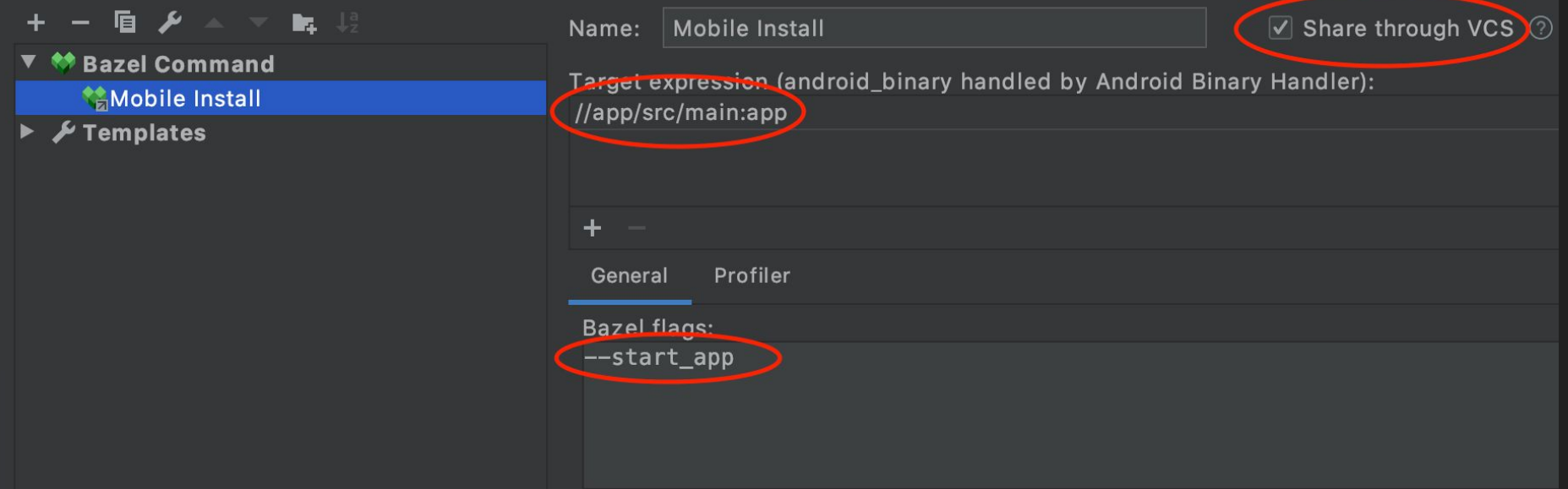

# А запускать тесты?
# **\$ bazelisk test //...**

## А как же **%gradle\_feature%**?

#### **Manifest Values & Multidex - BUILD.bazel**

```
android_binary(
    name = "app",
    manifest = "AndroidManifest.xml",
    manifest_values = {
        "versionCode": "1",
        "versionName": "1.0",
        "minSdkVersion": "21",
        "targetSdkVersion": "29",
    },
    multidex = "legacy" # off|manual_main_dex|native
)
```
#### **Android App Flavors - BUILD.bazel**

```
android_binary(
    name = "app_release",
    manifest = "AndroidManifest.xml",
    deps = [":main"],
    crunch_png = True,
    shrink_resources = 1,
    proguard_specs = [
         "proguard-rules.pro"
 ]
    ...
```
**)**

```
android_binary(
    name = "app_debug",
    manifest = "AndroidManifest.xml",
    deps = [":main"],
    custom_package = "com.yourapp.debug"
)
```
### Подпись релизных билдов

- Android Bazel Rules не поддерживает подписи релизных билдов
- Ключи не должны храниться в репозитории
- Всегда можно реализовать собственные Rules, либо заменить на внешний скрипт

#### Bazel CLI

#### **# bazel mobile-install //src:app\_debug # bazel build //app\_release # bazel test //...**

### А как же скорость компиляции?

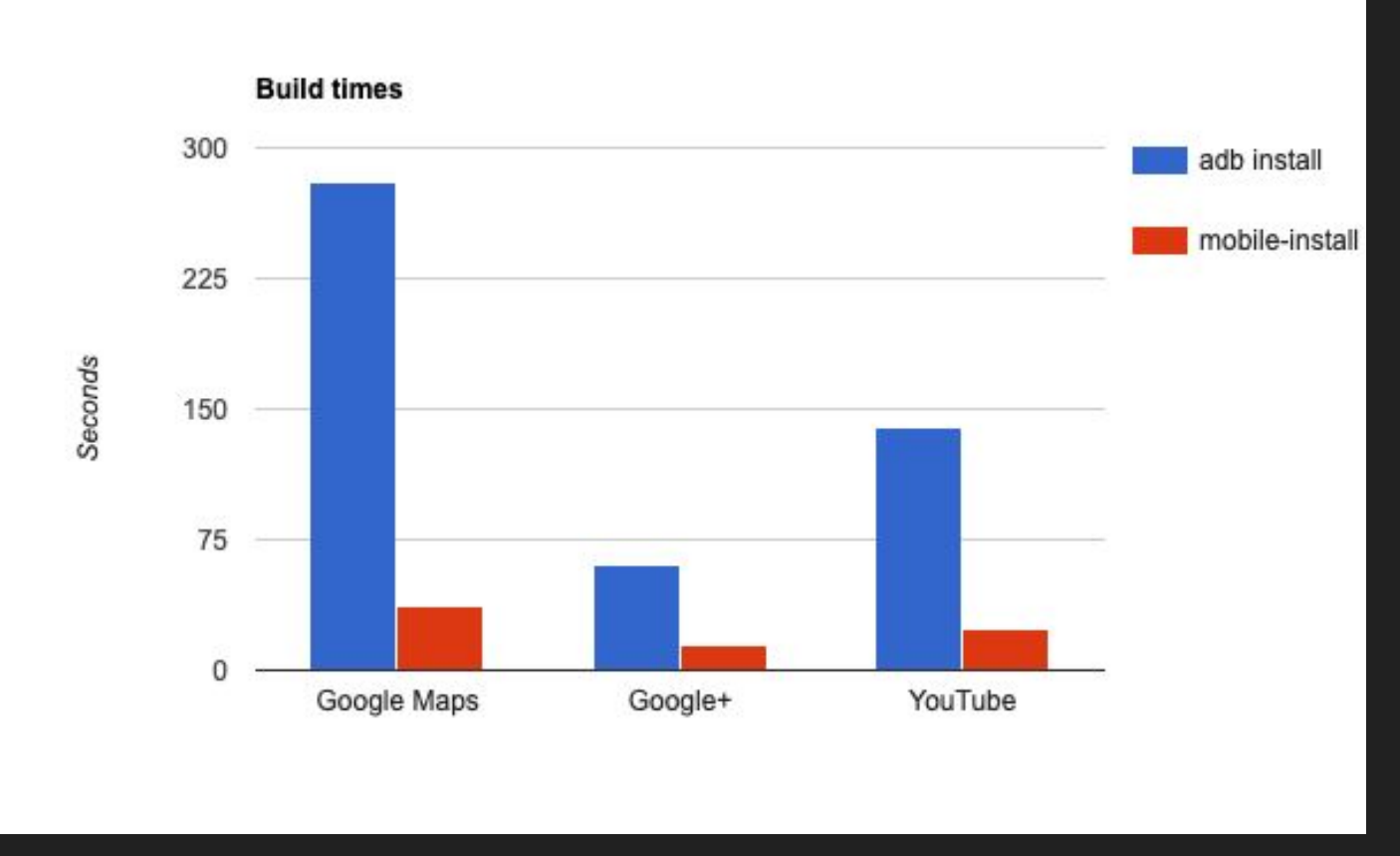

<https://docs.bazel.build/versions/master/mobile-install.html>

# Но почему все используют Gradle?

### Причины

- По инерции
- Инкрементальная компиляция
- Больше доступной информации
- Готовые плагины
- Новые фишечки

### Bazel плюсы

- Масштаб эффективно работает с огромными приложениями и монорепами
- Надежный кеш(локальный и удаленный)
- Десятки поддерживаемых языков
- Быстрый синк с IDE
- Удаленная|смешанная компиляция
- Кеш конфигурации
- Огромное комьюнити
- Bazel query язык запросов
- И т.д.

### Bazel минусы

- Starlark имеет много ограничений
- Маленькие модули вместо инкрементальной компиляции
- Явная декларация зависимостей
- Поддержка IDE могла быть и лучше
- Придется изучать еще одну билд систему

### Чего еще не хватает в Bazel?

- DataBindings v2
- Kotlin Native
- Instant Apps
- Compose
- Продвинутого управления зависимостями

# **Попробуйте!**

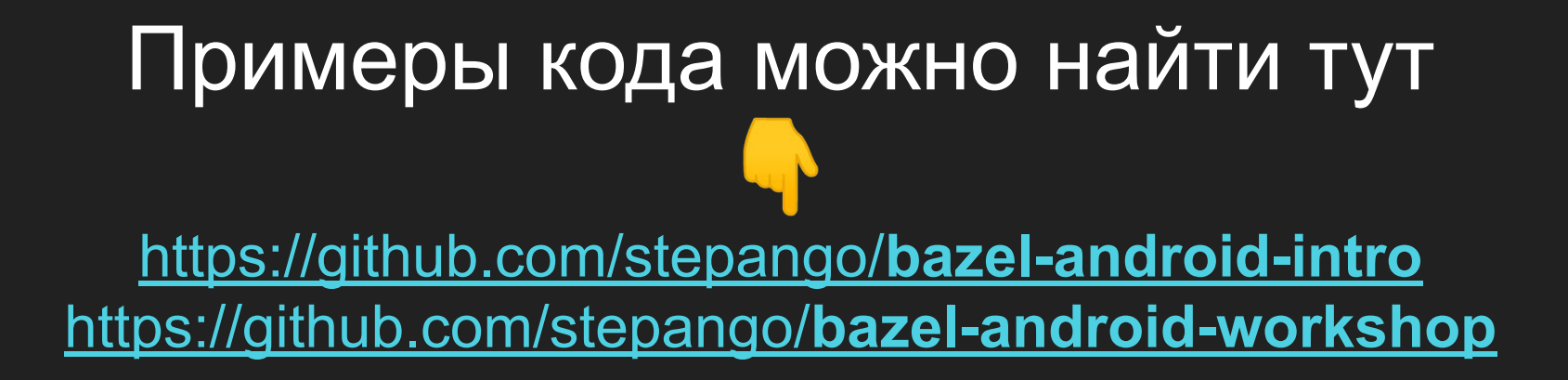

### **Всем спасибо!**

## **Вопросы?**